## **AN994: BLUETOOTH PBAP AND MAP PROFILES**

## <span id="page-0-0"></span>iWRAP APPLICATION NOTE

Wednesday, 28 May 2014

Version 2.5

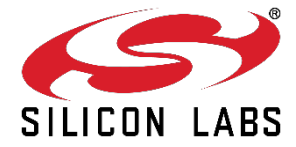

### **VERSION HISTORY**

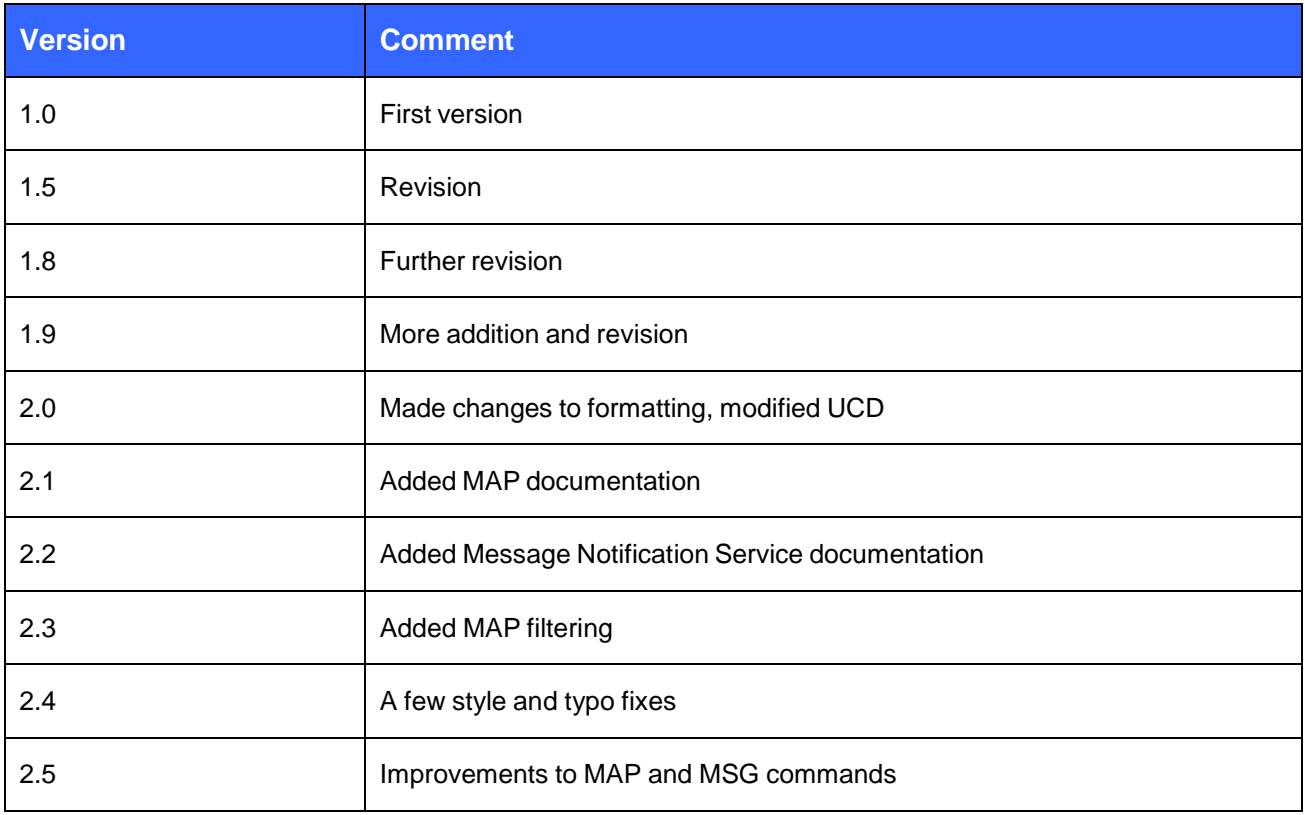

## Contents

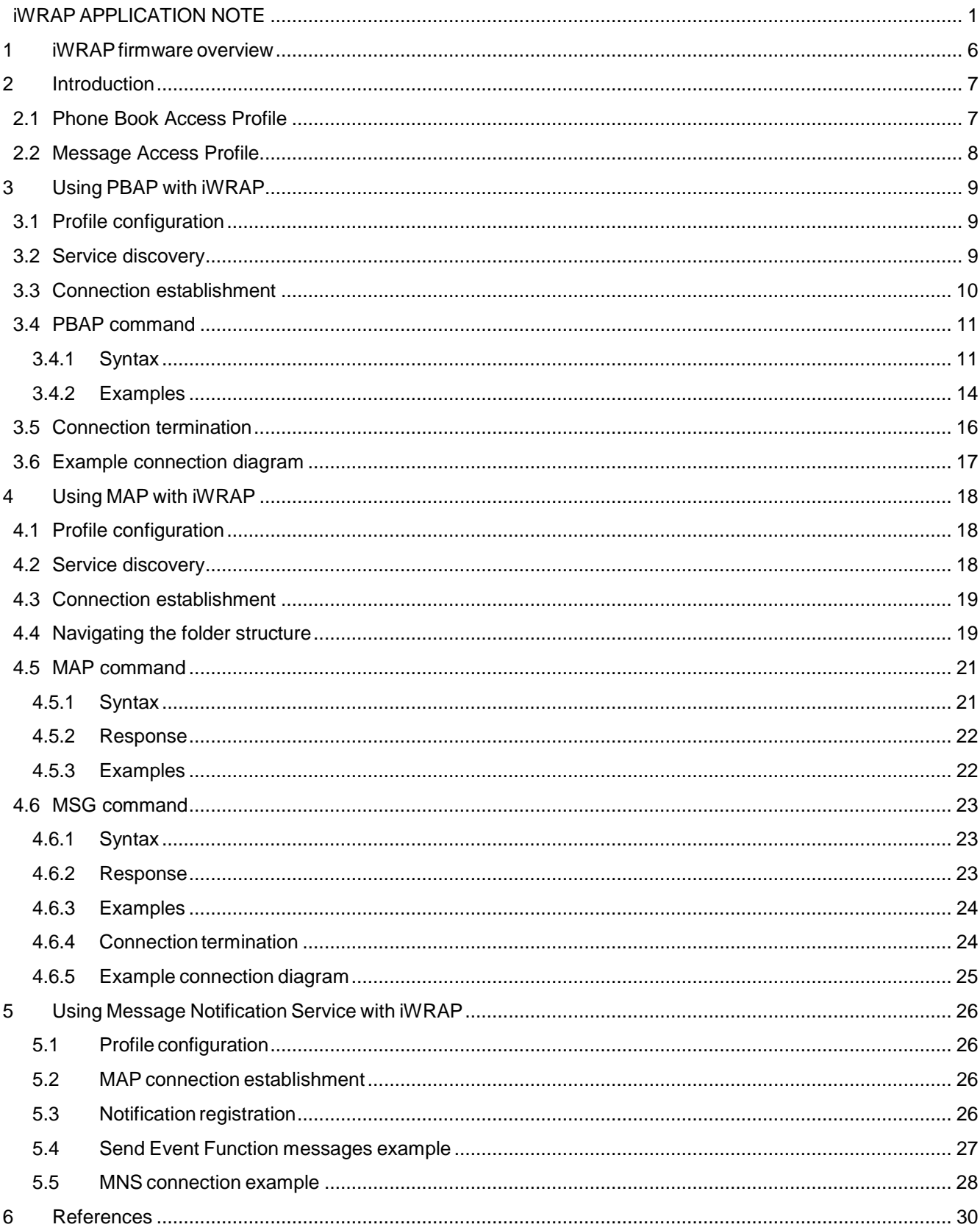

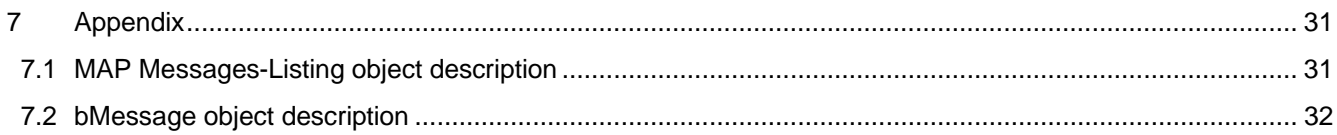

## <span id="page-4-0"></span>**1 iWRAP firmware overview**

iWRAP is an embedded firmware running entirely on the RISC processor of WT11i, WT12, WT32, WT32i and WT41 modules. It implements the full *Bluetooth* protocol stack and many *Bluetooth* profiles as well. All software layers, including application software, run on the internal RISC processor in a protected user software execution environment known as a Virtual Machine (VM).

The host system can interface to iWRAP firmware through one or more physical interfaces, which are also shown in the figure below. The most common interfacing is done through the UART interface by using the ASCII commands that iWRAP firmware supports. With these ASCII commands, the host can access *Bluetooth* functionality without paying any attention to the complexity, which lies in the *Bluetooth* protocol stack. GPIO interface can be used for event monitoring and command execution. PCM, SPDIF, I2S or analog interfaces are available for audio. The available interfaces depend on the used hardware.

The user can write application code to the host processor to control iWRAP firmware using ASCII commands or GPIO events. In this way, it is easy to develop *Bluetooth* enabled applications.

On WT32 and WT32i there is an extra DSP processor available for data/audio processing.

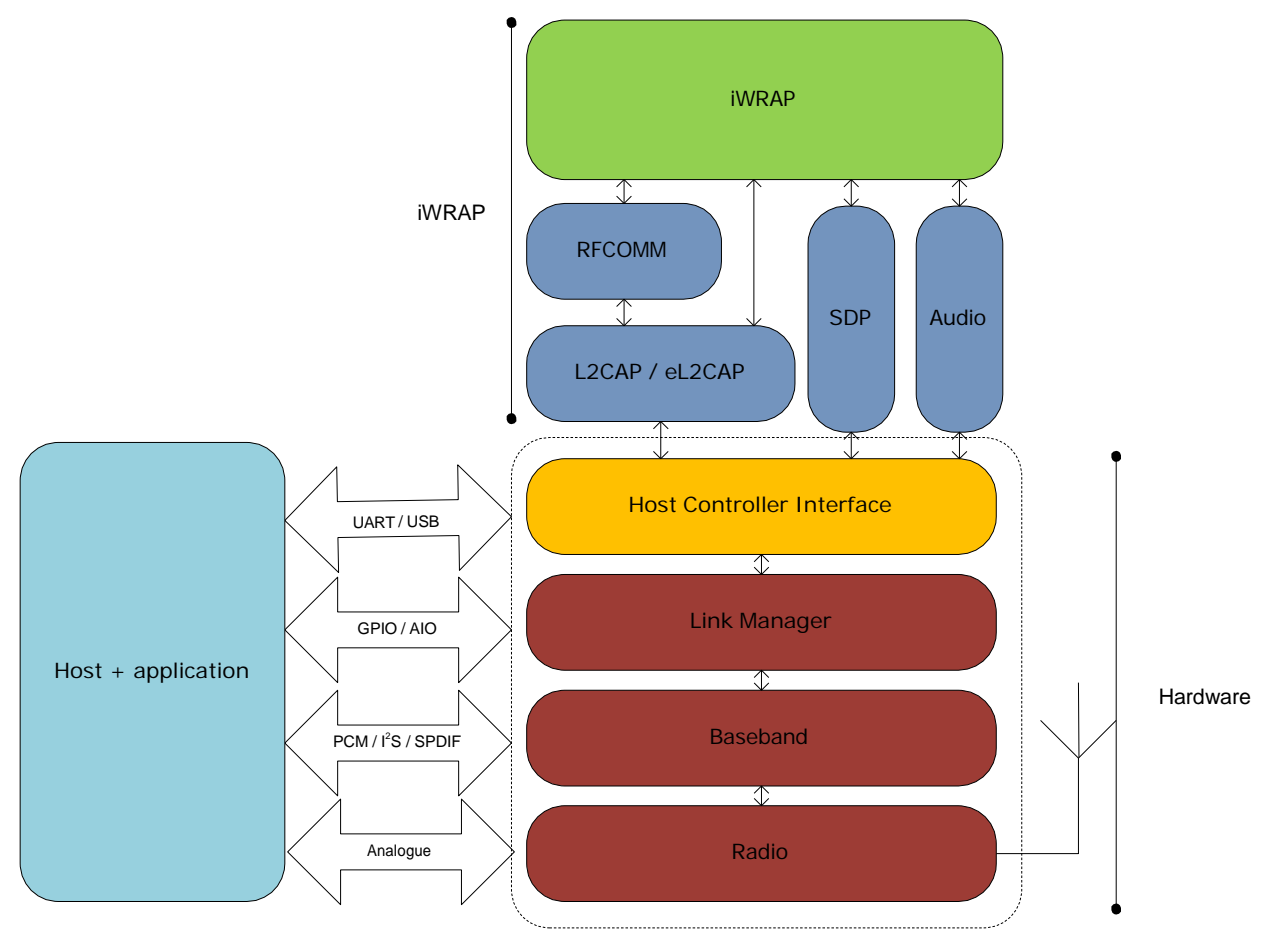

Figure 1: iWRAP Bluetooth stack In the figure above, a Bluegiga *Bluetooth* module with iWRAP firmware could be connected to a host system for example through the UART interface. The options are:

- If the host system has a processor, software can be used to control iWRAP by using ASCII based commands or GPIO events.
- If there is no need to control iWRAP, or the host system does not need a processor, iWRAP can be configured to be totally transparent and autonomous, in which case it only accepts connections or automatically opens them.
- GPIO lines that WRAP THOR modules offer can also be used together with iWRAP to achieve additional functionality, such as Carrier Detect or DTR signaling.

## <span id="page-5-0"></span>**2 Introduction**

This application note describes the usage of Phone Book Access Profile (PBAP) and Message Access Profile (MAP). Several practical use case examples are included for both profiles.

#### <span id="page-5-1"></span>2.1 Phone Book Access Profile

The Phone Book Access Profile (PBAP) specification defines the procedures and protocols to exchange Phone Book objects between devices. It is especially tailored for the automotive Hands-Free use case where an onboard terminal device (typically a Car-Kit installed in the car) retrieves Phone Book objects from a mobile device (typically a mobile phone or an embedded phone). This profile may also be used by any client device that requires access to Phone Book object is stored in a server device.

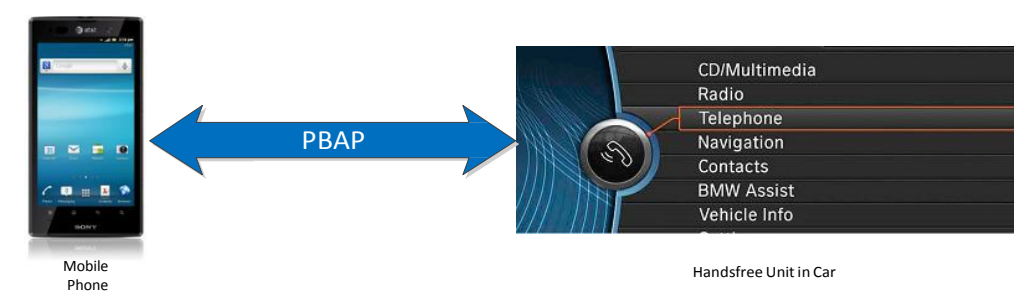

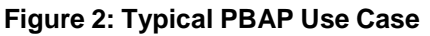

The PBAP is based on a Client-Server interaction model where the Client device pulls phone book objects from the Server device. In Figure 1 for example, the client is the hands-free unit in the car and the server is the mobile phone. In many of today's automobiles, this PBAP functionality is enabled and integrated within the factory car audio system.

Please note however that this profile only allows for the consultation of phone book objects (read-only). It is not possible to alter the content of the original phone book object (read/write). Phone Book Access Profile is dependent upon the Generic Object Exchange Profile, the OBEX Object Exchange protocol, RFCOMM protocol, and the Generic Access Profile.

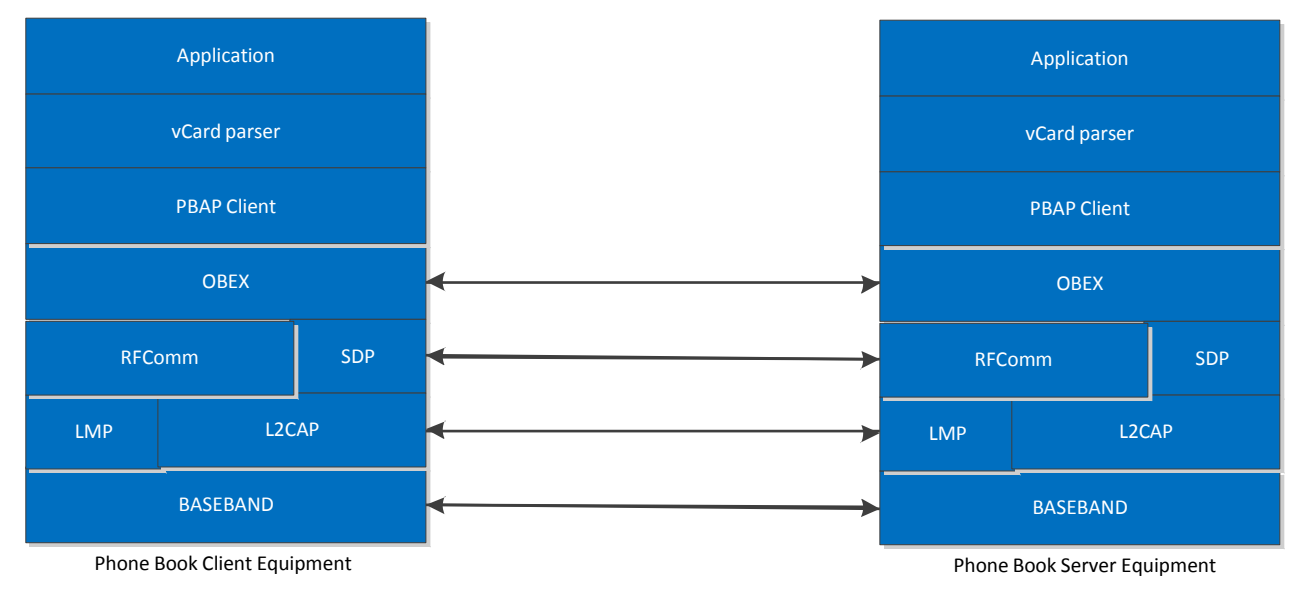

**Figure 3: PBAP Profile Stack**

### <span id="page-6-0"></span>2.2 Message Access Profile

Message Access Profile (MAP) is often used in similar use cases as PBAP. A typical scenario is a hands-free car kit, which in addition to controlling the telephony functions of the mobile phone, can also display incoming SMS or email messages. MAP can also be used to exchange received SMS or email messages, for example between a phone and PC.

MAP is based on a client-server-model. The client (Message Client Equipment or MCE) retrieves messages from the server (Message Server Equipment or MSE). Like PBAP, MAP works on top of the OBEX protocol. The MAP implementation of iWRAP can only list and retrieve messages from the MSE; delete and message push functionalities are not supported by iWRAP.

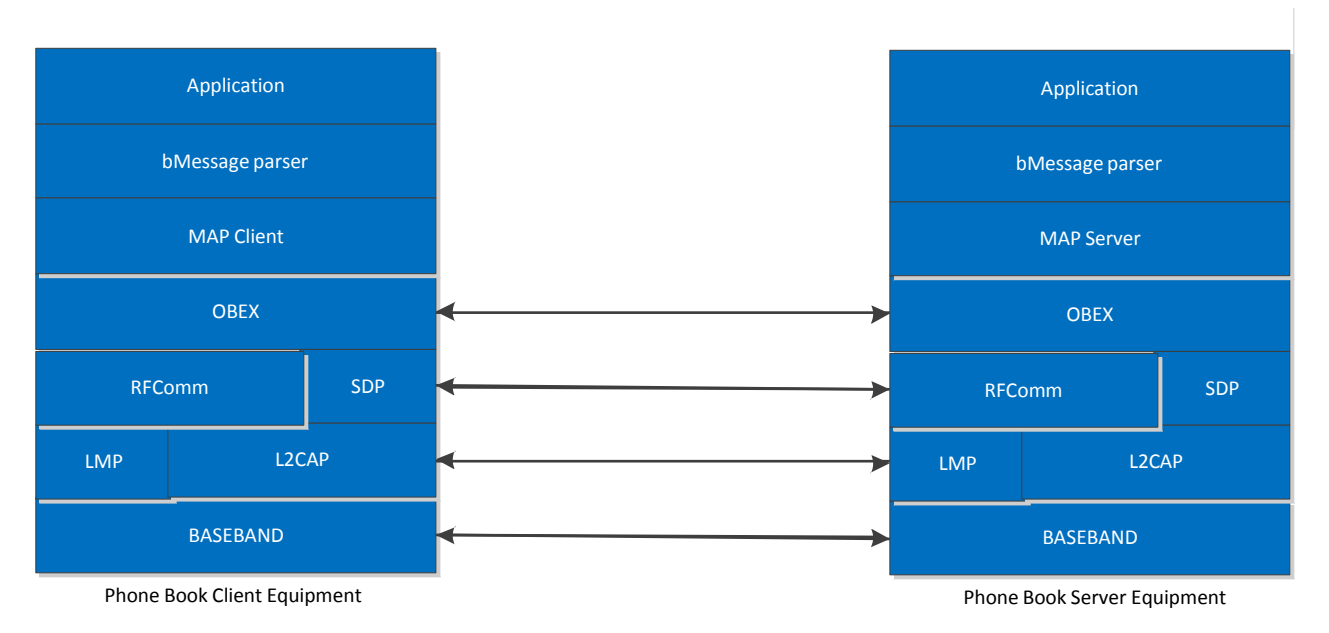

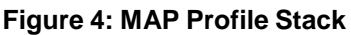

## <span id="page-7-0"></span>**3 Using PBAP with iWRAP**

This chapter instructs the PBAP usage and configuration with the iWRAP firmware.

#### <span id="page-7-1"></span>3.1 Profile configuration

The PBAP profile must be turned on along with the HFP profile. In iWRAP, HFP profile is needed as it works hand in hand with PBAP profile to retrieve phone book objects from the Phone Server Equipment (PSE). For more info on the HFP profile, please refer to the HFP/HSP Application note. PBAP is turned on by issuing "**SET PROFILE PBAP ON**".

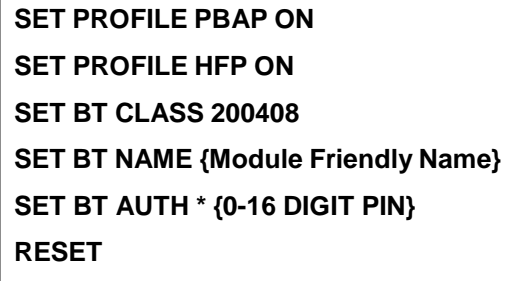

As can be seen in the box above, a reset command is issued to make the profile(s) and configurations active.

**Note:**

The PIN code can be set from 0-16 characters. Also, starting from iWRAP5, Secure Simple Pairing (SSP) is enabled by default to fulfil Bluetooth 2.1 specification requirements. It is not possible to disable SSP in iWRAP5 and if the remote device does not support SSP, iWRAP will automatically fall back to legacy pairing through PIN code. For more info on SSP, please refer to the extensive documentation in iWRAP User Guide.

#### <span id="page-7-2"></span>3.2 Service discovery

Bluetooth technology enables wireless service discovery, so you can find out the capabilities the remote device supports. Wireless service discovery uses the Bluetooth Service Discovery Profile (SDP).

With iWRAP the service discovery is performed with command: "**SDP {***bd\_addr***} {***uuid***}**".

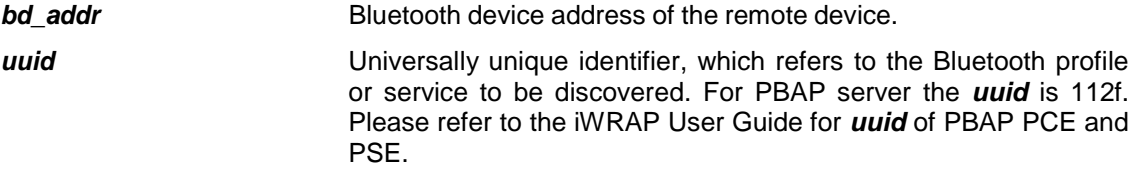

Below is an example how to perform a service discovery for PBAP device.

**SDP 00:07:80:aa:bb:cc 112F**

```
SDP 00:07:80:aa:bb:cc < I SERVICENAME S "OBEX Phonebook Access Server" > < I
PROTOCOLDESCRIPTORLIST < < U L2CAP > < U RFCOMM I 13 > < U OBEX > > >
SDP
```
**OBEX Phonebook Access Server** = Service name

**13 EXECOMM** channel for PBAP server

### <span id="page-8-0"></span>3.3 Connection establishment

The PCE is usually the device that initiates the connection. If connecting to a device for the first time, iWRAP will automatically pair with the device before starting the call procedure.

The PBAP connection is established with the following command:

#### "**CALL {***bd\_addr***} 112F PBAP**"

*bd addr* Bluetooth device address of the remote device.

Below is an example how to set up a PBAP from iWRAP to a PSE device.

**CALL 00:07:80:aa:bb:cc 112F PBAP** CALL 0 CONNECT 0 PBAP 5 OBEX 0 READY

#### **Note:**

If the devices have not been previously paired, iWRAP will do the pairing process during the connection establishment. A PAIR event may be received (depending on the SET CONTROL CONFIG bits set) prior to receiving the CONNECT event.

### <span id="page-9-0"></span>3.4 PBAP command

**PBAP** command is used to retrieve phone book entries or call history from a PBAP PSE device.

#### <span id="page-9-1"></span>3.4.1 Syntax

#### **Synopsis**

#### **PBAP {***path***} {***count***} [***offset***] [***filter***] [***format***]**

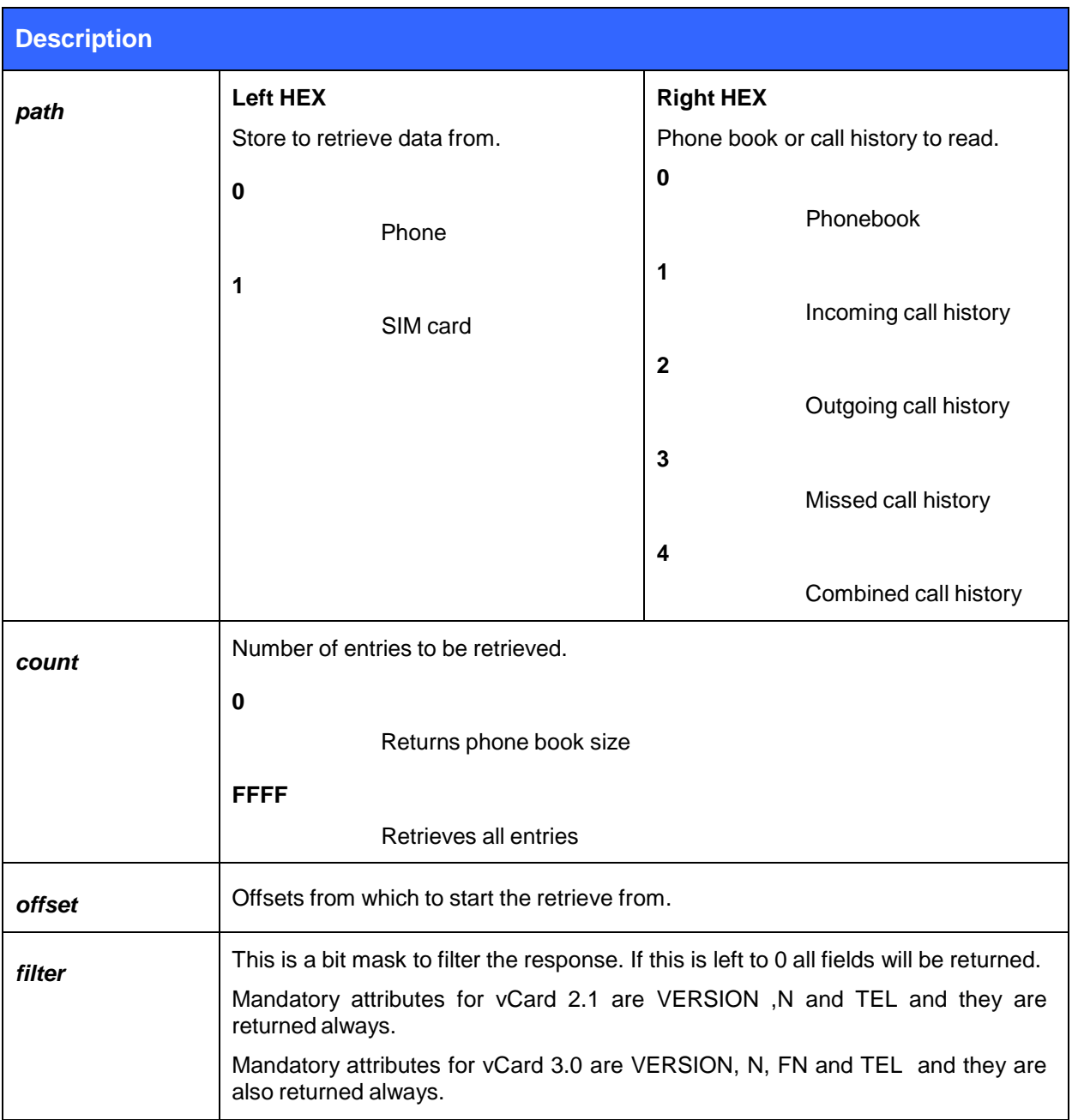

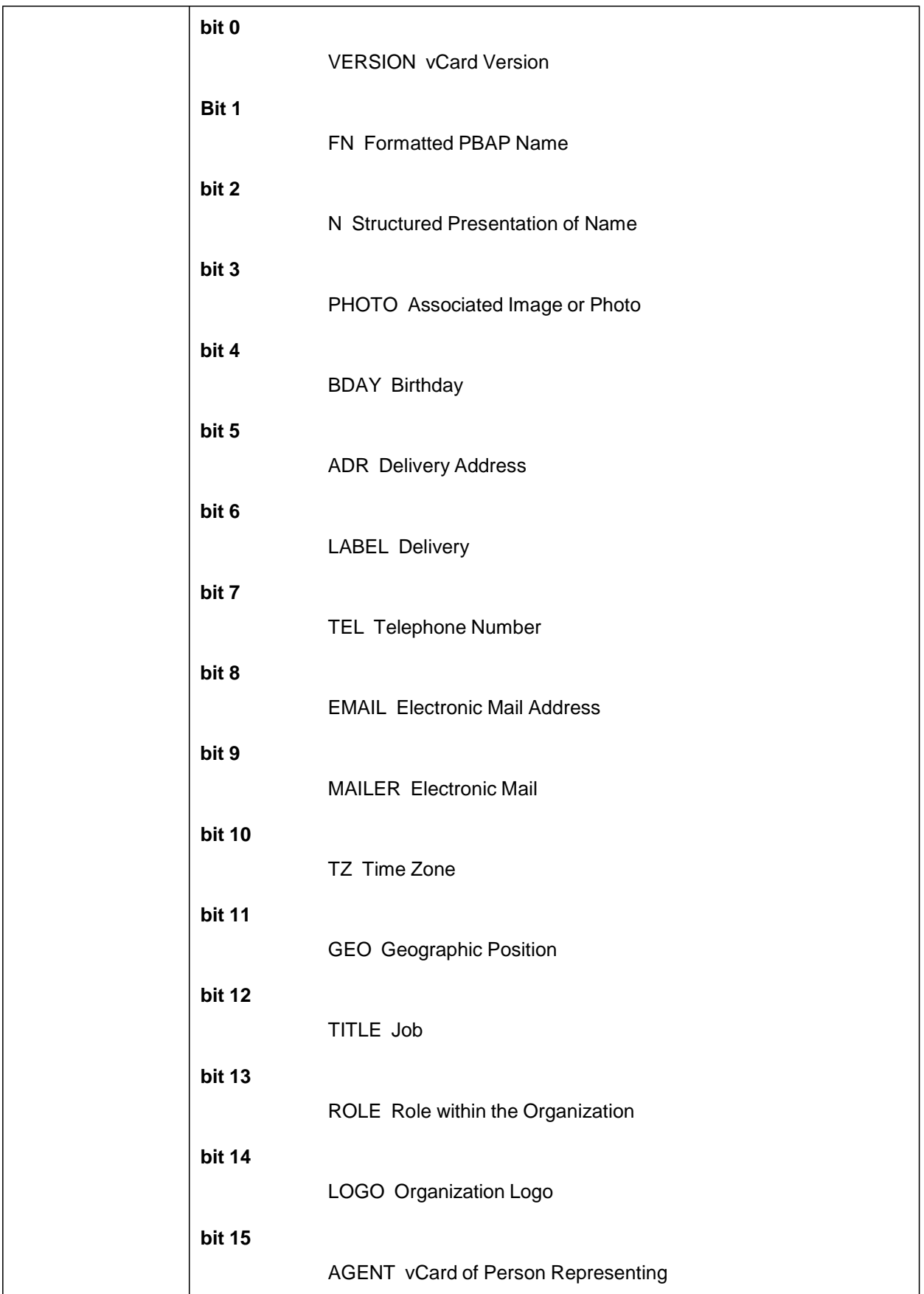

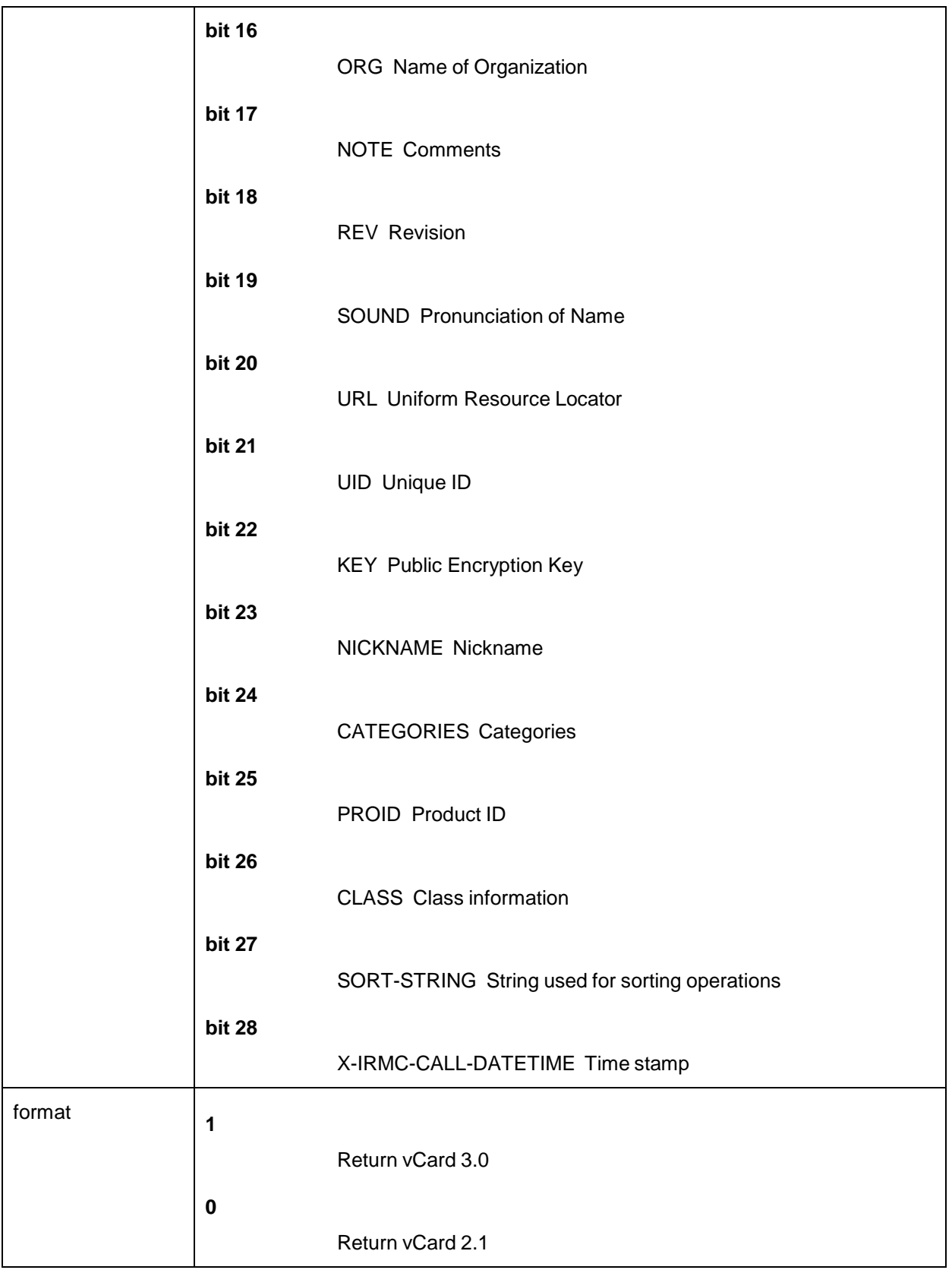

#### <span id="page-12-0"></span>3.4.2 Examples

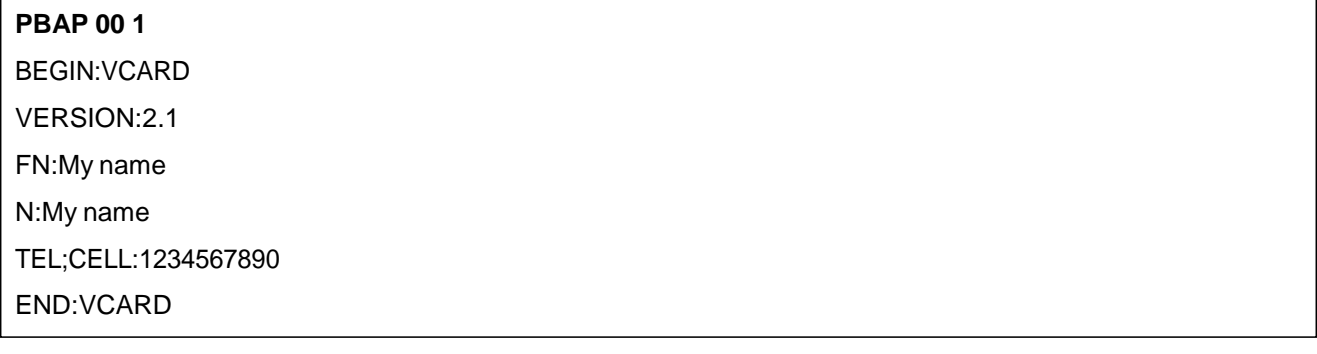

Following the syntax structure, the above command returns the "first" entry in the "Phone's PhoneBook". The example below is another example, which shows the Phone's incoming call history of the last two calls.

#### **PBAP 01 2**

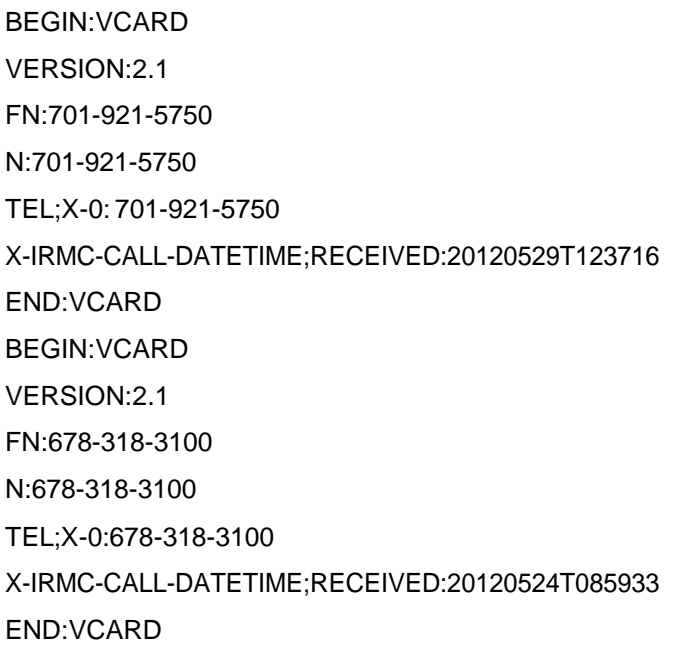

The responses from iWRAP are OBEX Frames. This is because the PBAP profile is based on top of OBEX OPP profile to transfer phone book content. The OBEX frame header format is shown in the table in the following page.

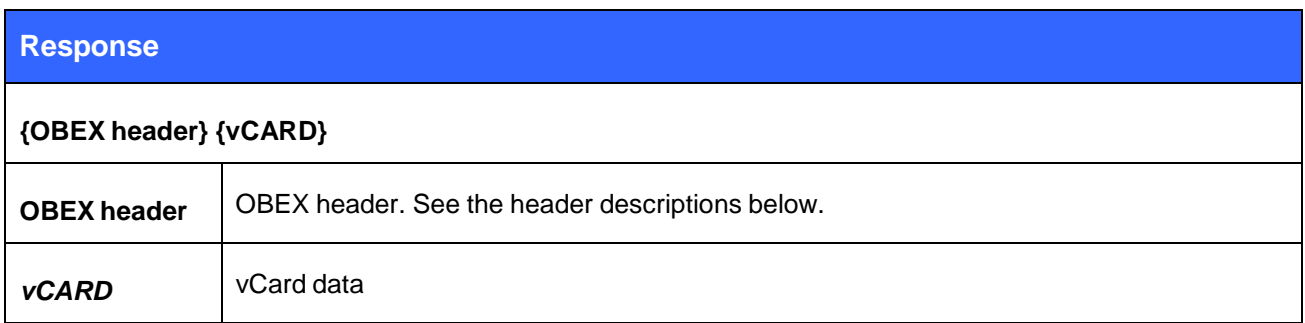

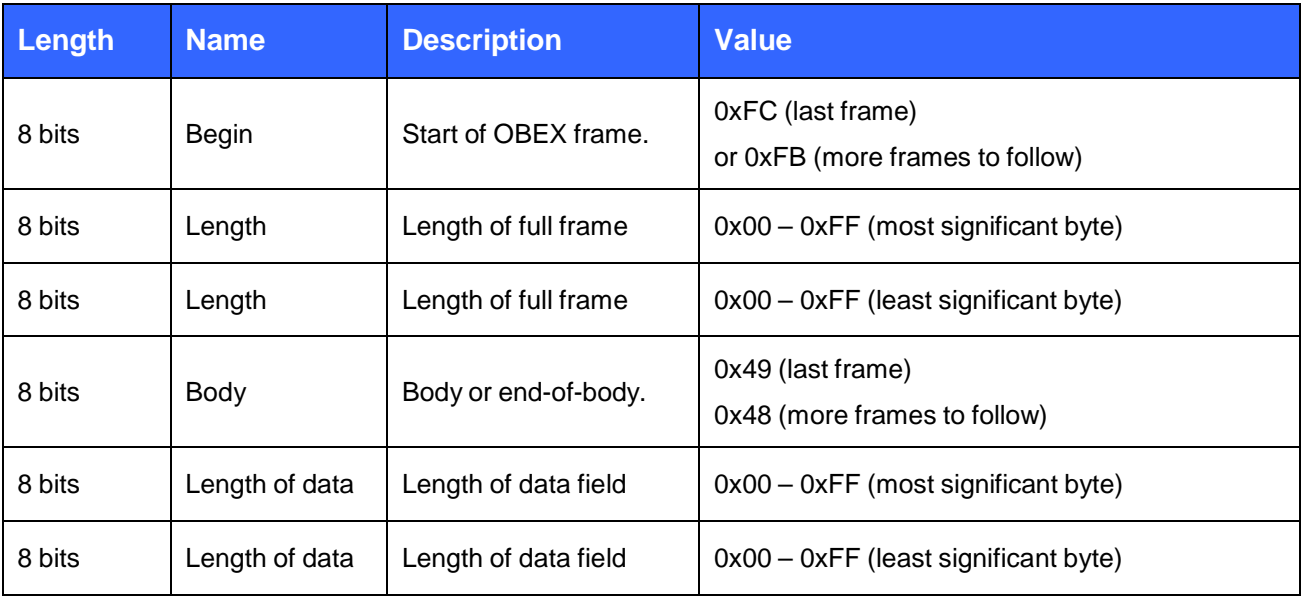

**Table 1: OBEX Header**

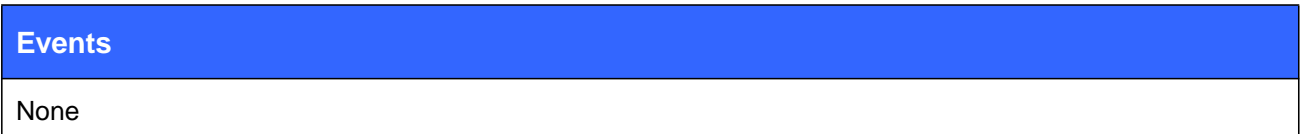

### <span id="page-14-0"></span>3.5 Connection termination

The PBAP connection should be terminated on iWRAP using the "**DISCONNECT**" or "**CLOSE {link\_id}**" command.

PBAP connection termination:

#### **CLOSE 0**

NO CARRIER 0 ERROR 0

## <span id="page-15-0"></span>3.6 Example connection diagram

An example of PBAP configuration and a simple PBAP connection setup is illustrated below.

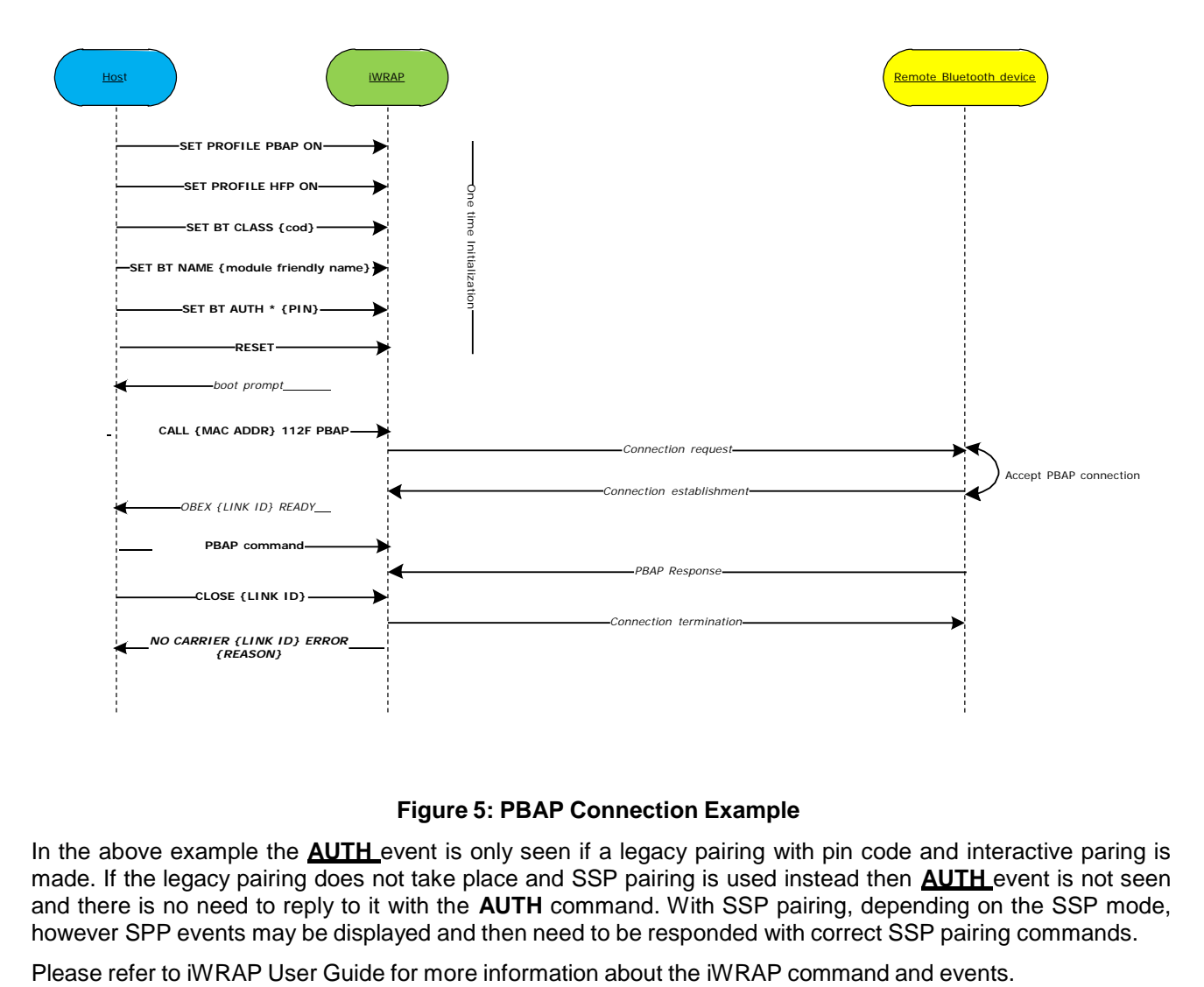

#### **Figure 5: PBAP Connection Example**

In the above example the **AUTH** event is only seen if a legacy pairing with pin code and interactive paring is made. If the legacy pairing does not take place and SSP pairing is used instead then **AUTH** event is not seen and there is no need to reply to it with the **AUTH** command. With SSP pairing, depending on the SSP mode, however SPP events may be displayed and then need to be responded with correct SSP pairing commands.

## <span id="page-16-0"></span>**4 Using MAP with iWRAP**

This chapter instructs MAP usage and configuration with the iWRAP firmware.

#### <span id="page-16-1"></span>4.1 Profile configuration

The MAP client will always connect the server, so the client does not need to present a service record. Therefore no initialization is required on the profile part. MAP imposes no requirements on the Class of Device field either, since many different types of devices may implement MAP. The Class of Device should therefore be based upon other profiles and functionalities of the device.

Generally, the Secure Simple Pairing Just Works mode should be used for maximum interoperability; that is, the second parameter of SET BT SSP should be set to zero. The first parameter should reflect the device's I/O capabilities. Please see the iWRAP User Guide for more information.

**SET BT NAME {Module Friendly Name} SET BT AUTH \* {0-16 DIGIT PIN} SET BT SSP 3 0 RESET**

#### <span id="page-16-2"></span>4.2 Service discovery

Bluetooth technology enables wireless service discovery, so you can find out the capabilities the remote device supports. Wireless service discovery uses the Bluetooth Service Discovery Profile (SDP).

With iWRAP the service discovery is performed with command: "**SDP {***bd\_addr***} {***uuid***} [ALL]**".

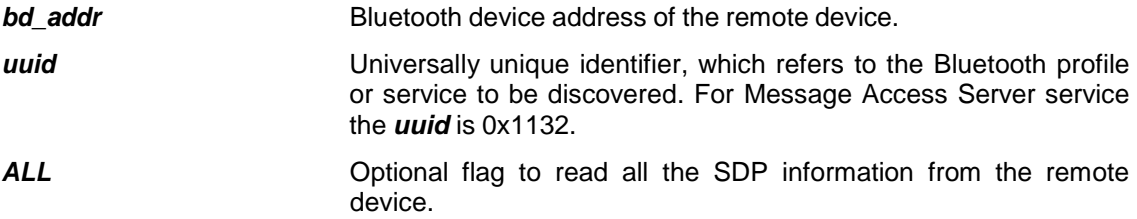

Below is an example how to perform a service discovery for MAP device.

**SDP 00:07:80:aa:bb:cc 1132 ALL**

```
SDP 00:07:80:aa:bb:cc < I 0 I 10014 > < I 1 < U 1132 > > < I PROTOCOLDESCRIPTORLIST
< < U L2CAP > < U RFCOMM I 0d > < U OBEX > > > < I 9 < < U 1134 I 100 > > >
<1 SERVICENAME S "OBEX Message Access Server " > <1 315 | 00 > <1 316 | 02 >
SDP
```
#### **OBEX Message Access Server** = Service name

**0d** = RFCOMM channel for MAP server

### <span id="page-17-0"></span>4.3 Connection establishment

The MAP client (iWRAP) will always initiate the *Bluetooth* connection.

The connection is established with the following command:

#### "**CALL {***bd\_addr***} 1132 MAP**"

**bd\_addr** Bluetooth device address of the remote device.

Below is an example how to set up a MAP from iWRAP to a MAP server device.

**CALL 00:07:80:aa:bb:cc 1132 MAP** CALL 0 CONNECT 0 MAP 6 OBEX 0 READY

**NOTE:** On Apple iOS devices, the first MAP call will fail with an "**OBEX {link\_id} FORBIDDEN**" error. This is because iOS requires that notifications to be specifically enabled for each paired *Bluetooth* device. In order to do this, **after calling the first time and receiving the FORBIDDEN error message**, go to the Bluetooth Settings app and tap on the small "Information" icon on the right side of the paired device entry in the list. Then, enable the "Show Notifications" slider. **MAP and MNS connections will not be possible until you do this.**

On Android devices when MAP (or PBAP) connection is established the Android phone will pop up dialog asking if the *Bluetooth* accessory is allowed to access the messages and/or phone book.

#### <span id="page-17-1"></span>4.4 Navigating the folder structure

The MAP specification defines a folder structure every MAP server must present to the client. The MAP connection starts in the root folder, which always contains a telecom folder, which in turn always contains a msg folder. Inside the msg folder are inbox, sent, and deleted folders; and if the server supports sending messages to external networks (GSM, email etc.) via MAP, an outbox folder will be there as well.

The inbox contains at the very least all the incoming messages that have arrived during the MAP connection. In addition, it may contain other incoming messages either in the inbox folder, or messages sorted under different subfolders.

The same applies for the sent and deleted folders; they will contain at minimum the messages sent and deleted during the MAP connection.

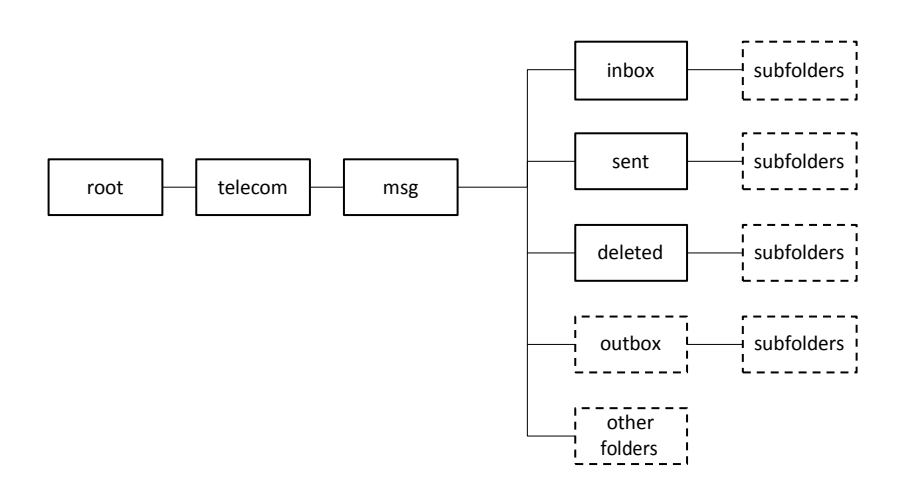

#### **Figure 6: MAP Server Folder Structure**

The commands **CD {folder}**, **CDUP**, and **DIR / LS** can be used to navigate the folder structure. Please see the iWRAP OBEX application note for detailed information about them. It should also be noted that in MAP exchanges, the directory listing will only contain folders, not files or messages.

**NOTE:** Folder browsing feature implementation may vary between devices, there are devices that do not support folder browsing at all, in that case it is necessary to issue **MAP telecom/msg/{folder}** command directly. In case of other devices, it may be necessary to navigate to the appropriate folder before sending **MAP** command:

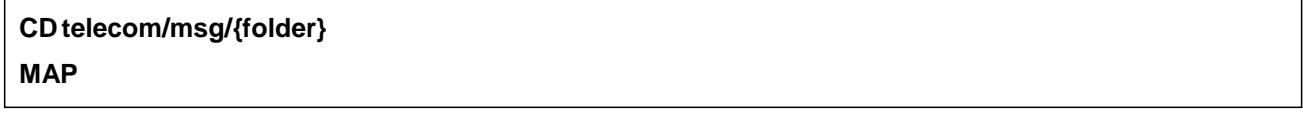

Additionally there are devices that support folder browsing but **CD telecom/msg/{folder}** command may not be recognized properly, set of commands need to be used instead:

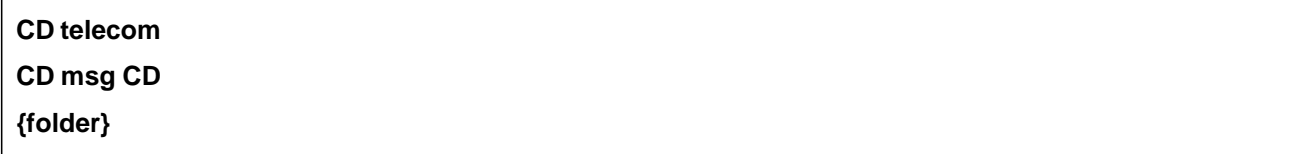

## <span id="page-19-0"></span>4.5 MAP command

**MAP** command is used to retrieve message listings from a MAP server.

#### <span id="page-19-1"></span>4.5.1 Syntax

#### **Synopsis**

#### **MAP {count} {status} [folder]**

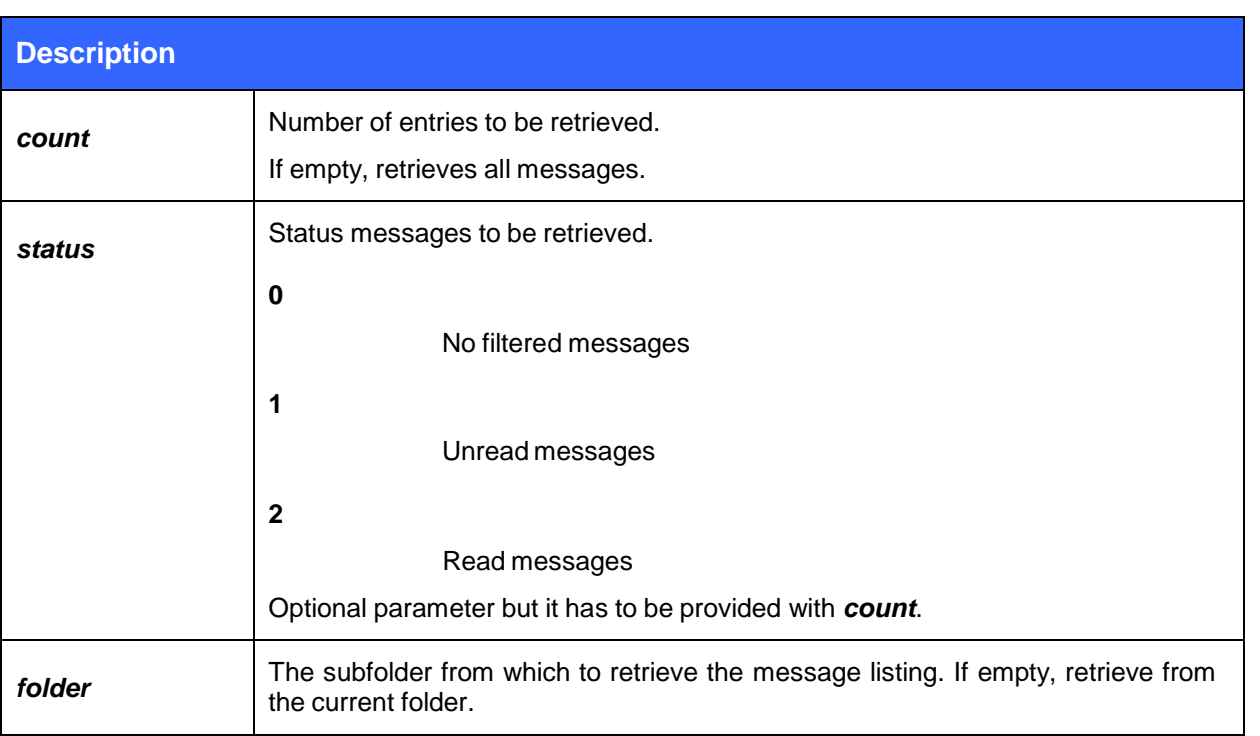

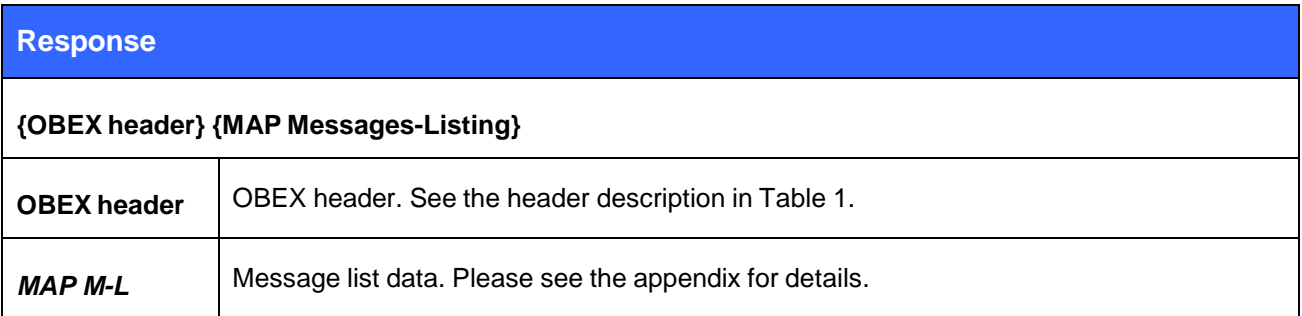

#### <span id="page-20-0"></span>4.5.2 Response

The response is an OBEX-wrapped MAP Messages-Listing object. Please see the appendix for detailed format information.

#### <span id="page-20-1"></span>4.5.3 Examples

#### **MAPtelecom/msg/inbox**

```
<MAP-msg-listing version "1.0">
```

```
\epsilon msg handle = "20000100001" subject = "Hello" datetime = "20071213T130510Z" sender_name = "Jamie"
sender_addressing = "+1-987-6543210" recipient_addressing = "+1-0123-456789" type = "SMS_GSM" size
= "256" attachment_size = "0" priority = "no" read = "yes" sent = "yes" protected = "no"/>
```

```
\epsilon msg handle = "20000100002" subject= "Guten Tag" datetime = "20071214T092200Z" sender_name =
"Dmitri" sender_addressing = "8765432109" recipient_addressing = "+49-9012-345678"type = "SMS_GSM"
size = "512" attachment_size = "3000" priority "no" read "no" sent "yes" protected "no"/>
```

```
</MAP-msg-listing>
```
The listing is sorted according to date in descending order; that is newest message first.

#### **Note:**

There is no support in iOS 7.1 or older devices to read messages with the MAP command.

### <span id="page-21-0"></span>4.6 MSG command

**MSG** command is used to retrieve a message and possibly its attachment.

#### <span id="page-21-1"></span>4.6.1 Syntax

#### **Synopsis**

#### **MSG {get-attachment} {charset} {handle}**

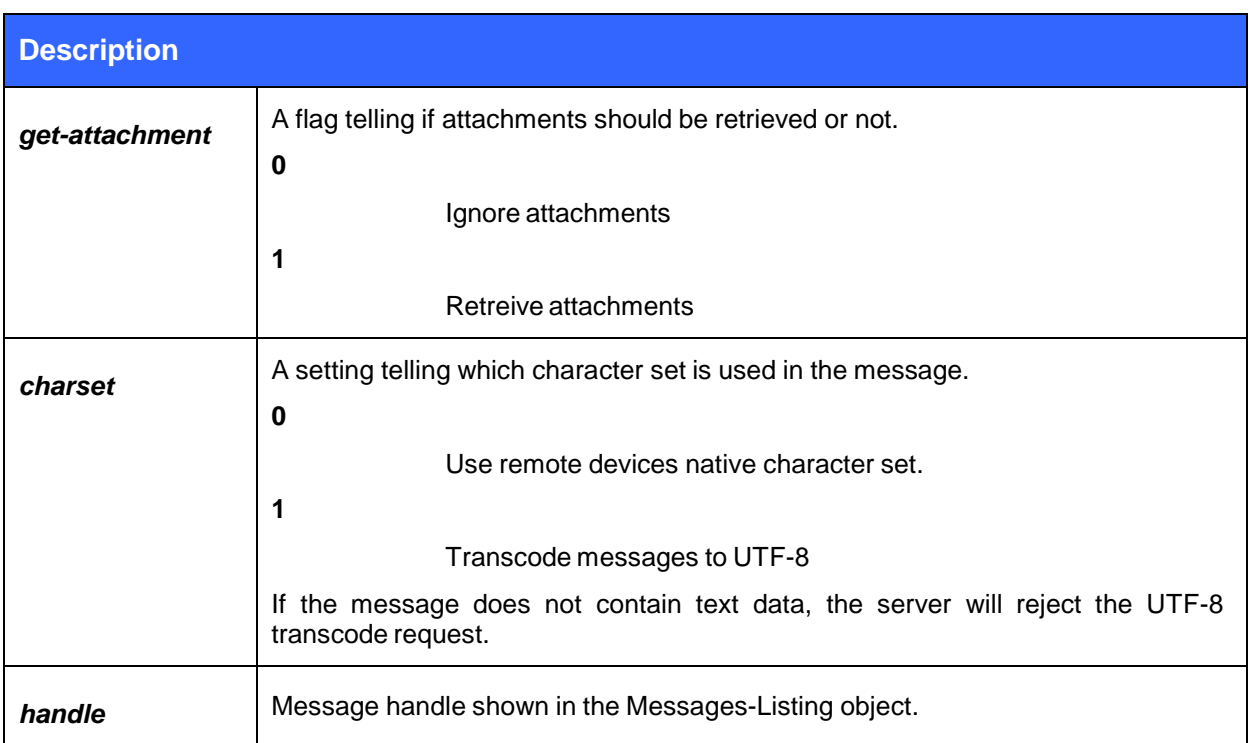

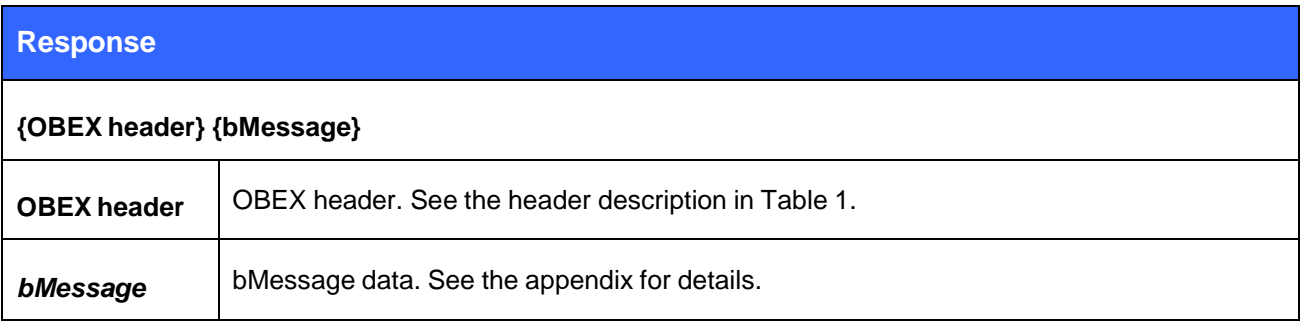

#### <span id="page-21-2"></span>4.6.2 Response

The response is an OBEX-wrapped bMessage object. Please see the appendix for detailed format information.

#### <span id="page-22-0"></span>4.6.3 Examples

**MSG 0 0 20000100001** BEGIN:BMSG VERSION:1.0 STATUS:UNREAD TYPE:SMS\_GSM FOLDER:INBOX BEGIN:VCARD VERSION:2.1 N:Jamie TEL:+1-987-6543210 END:VCARD BEGIN:BENV BEGIN:BBODY ENCODING:G-7BIT LENGTH:98 BEGIN:MSG … the SMS PDU … END:MSG END:BBODY END:BENV END:BMSG

#### <span id="page-22-1"></span>4.6.4 Connection termination

The MAP connection should be terminated on iWRAP using the "**DISCONNECT**" or "**CLOSE {link\_id}**" command.

MAP connection termination:

#### **CLOSE 0**

NO CARRIER 0 ERROR 0

#### <span id="page-23-0"></span>4.6.5 Example connection diagram

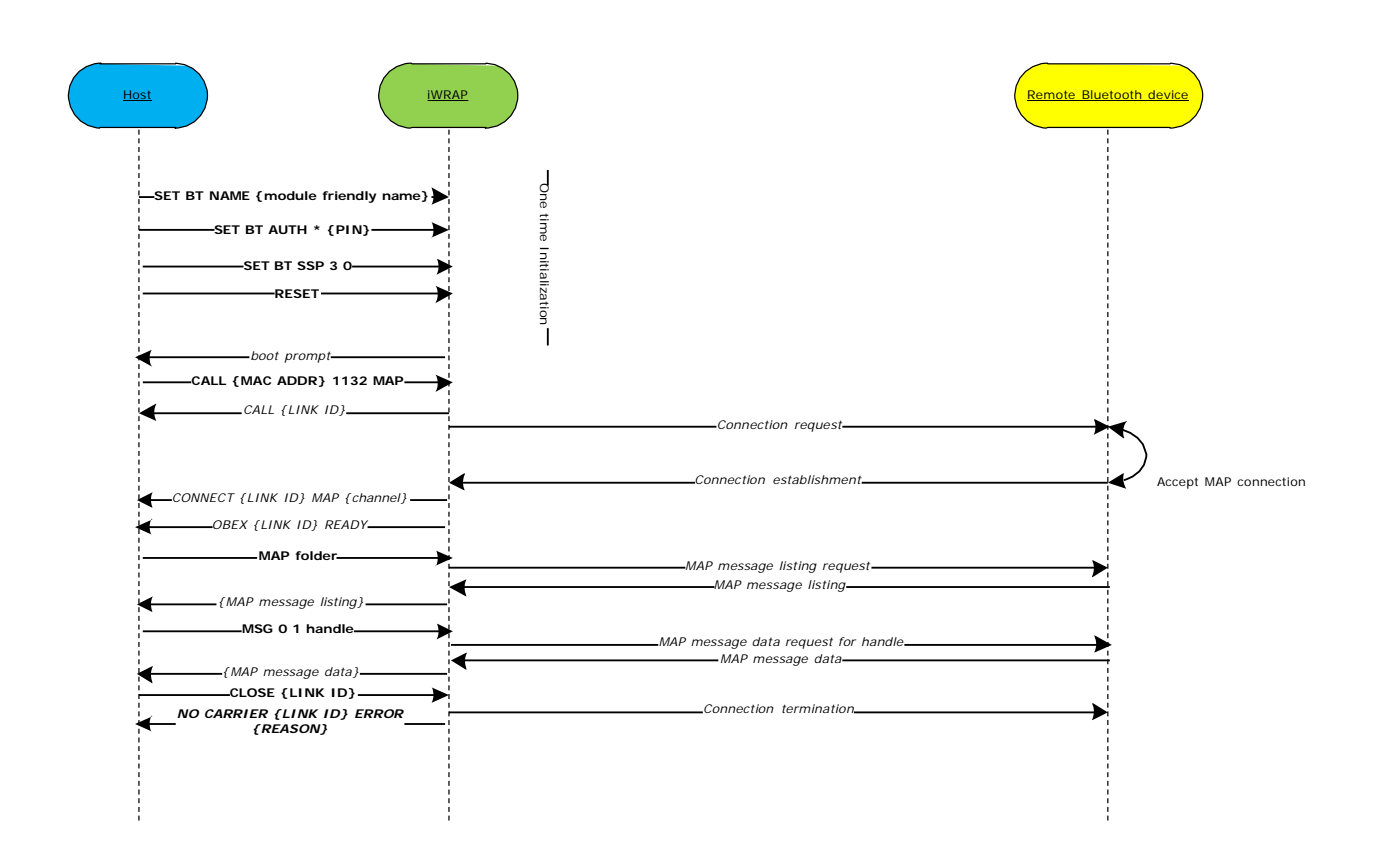

**Figure 7: MAP Connection Example**

In the above exchange, the Host uses the MAP command to list all messages and their handles in a folder. After receiving the handle of a message of interest, it uses the MSG command to retrieve the message, ignoring any attachments, transcoded into UTF-8.

## <span id="page-24-0"></span>**5 Using Message Notification Service with iWRAP**

Message notification service (MNS) is one of the Message Access Profile composing sub-features which allows to send notification messages from server (Message Server Equipment or MSE) to client (Message Client Equipment or MCE). For more information about Message Notification Service capabilities refer to [3].

#### <span id="page-24-1"></span>5.1 Profile configuration

In order to be able to establish MNS connection MCE should present Message Notification Service record. Therefore MNS profile initialization is required on the iWRAP side.

# **SET PROFILE MNS ON**

RESET

#### <span id="page-24-2"></span>5.2 MAP connection establishment

As Message Notification Service is a MAP feature, it requires ongoing Message Access Service connection explained in the section 4.3.

#### <span id="page-24-3"></span>5.3 Notification registration

After setting up MAP connection between the iWRAP and a MSE, the iWRAP needs to register notification function on the MSE (remote device).

**NOTIFY ON** OBEX 0 OK

RING 1 d8:9e:3f:bb:07:65 5 MNS

OBEX 1 READY

After remote device receives the notification registration request, it will indicate separate MNS connection to the iWRAP.

Note: From this moment MNS connection is on the top of the running connections, therefore performing MAP commands is possible with use of @ parameter (see section 5.6).

#### <span id="page-25-0"></span>5.4 Send Event Function messages example

After MCE (iWRAP) successfully registers itself at the MSE (remote device) for notification, the MSE shall notify the MCE about any change of a Messages-Listing of any folder on the MSE side if it not has been initiated by the MCE itself. Below there are two notification messages examples presented.

[HH][HH] … [HH][HH]<MAP-event-report version="1.0"> <eventtype="NewMessage"handle="0000000000006e50"folder="TELECOM/MSG/INBOX" msg\_type="SMS\_GSM" /></MAP-event-report>

Message used by MSE to notify about the new SMS being received.

[HH][HH] … [HH][HH]<MAP-event-report version="1.0">

<eventtype="MessageDeleted" handle="0000000000006e20"folder="TELECOM/MSG/INBOX" msg\_type="SMS\_GSM"/></MAP-event-report>

Message used by MSE to notify about the SMS being deleted.

The [HH][HH] … [HH][HH] strings in the above examples corresponds to the OBEX headers received with every OBEX type message.

#### <span id="page-26-0"></span>5.5 MNS connection example

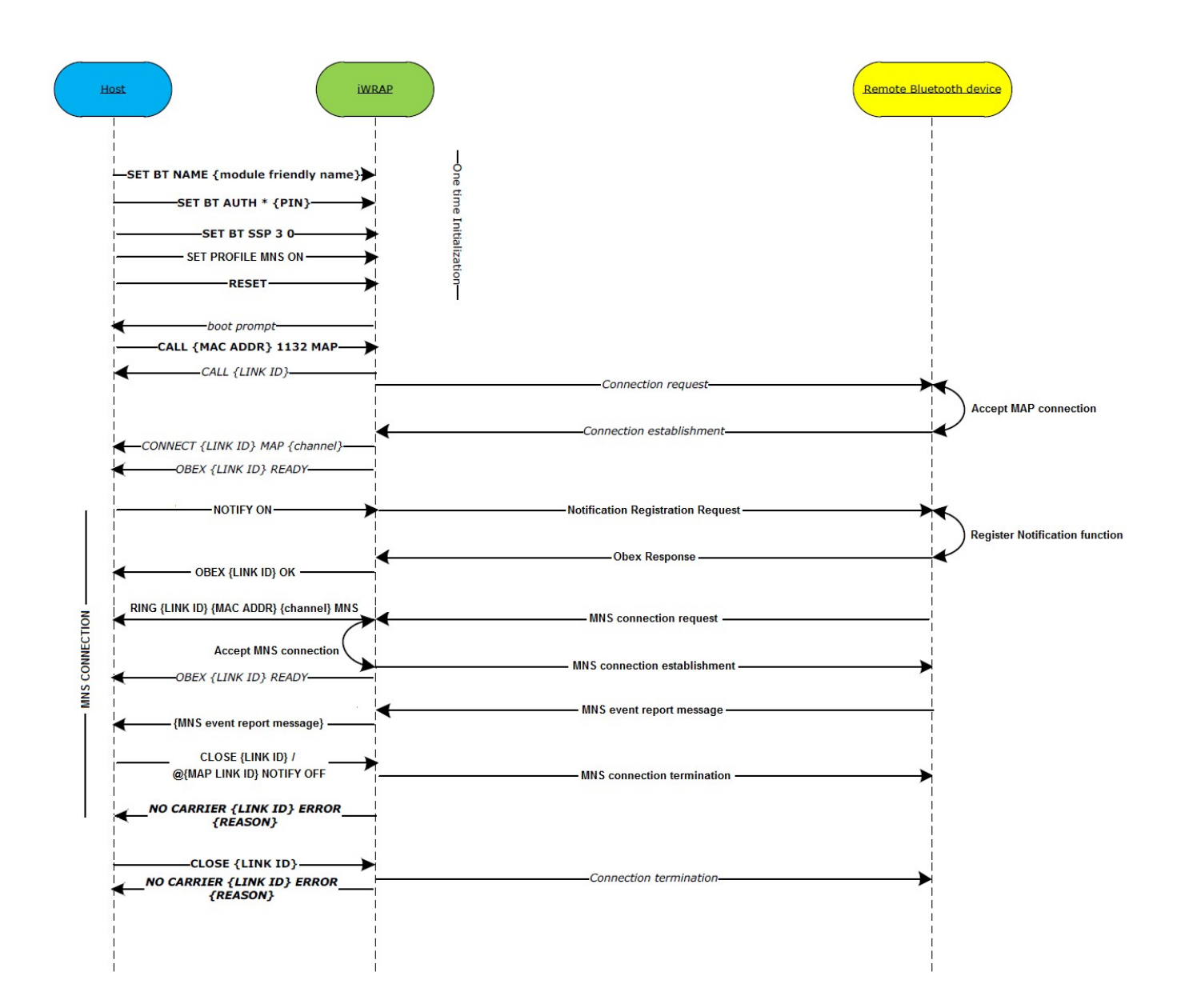

### 5.6 Connection termination

The MNS connection should be terminated on iWRAP using either "**CLOSE {link\_id}**" or @**{MAP link\_id} NOTIFY OFF**"

MAP connection termination:

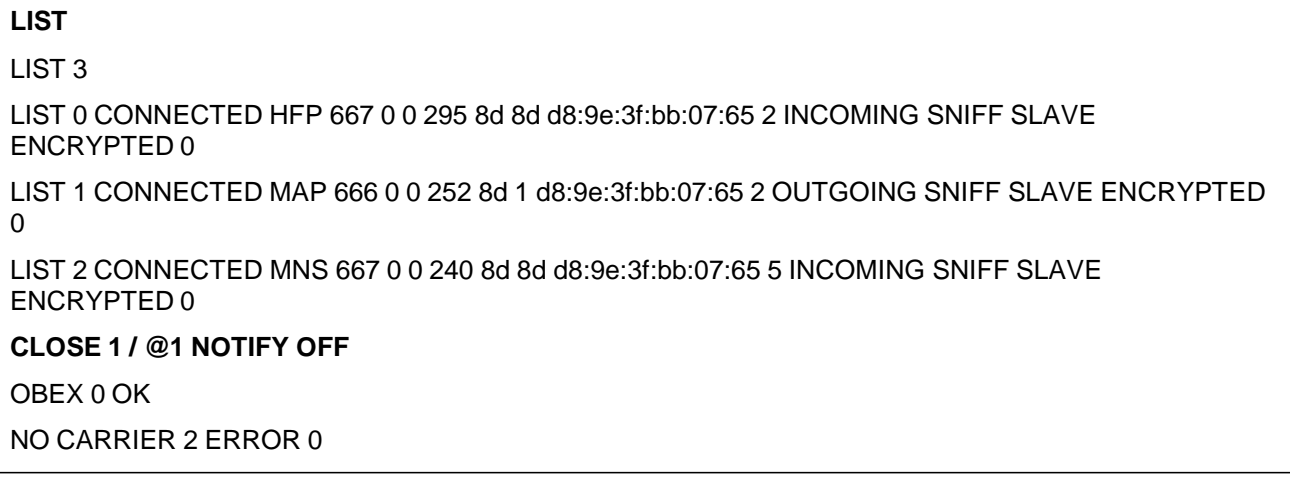

## <span id="page-28-0"></span>**6 References**

[1] The Bluetooth SIG, Phone Book Access Profile overview, URL: <https://developer.bluetooth.org/TechnologyOverview/Pages/PBAP.aspx>

[2] VCARD File Format, URL: <http://en.wikipedia.org/wiki/VCard>

[3] The Bluetooth SIG, Message Access Profile specification V1.2, URL: [https://www.bluetooth.org/DocMan/handlers/DownloadDoc.ashx?doc\\_id=274479](https://www.bluetooth.org/DocMan/handlers/DownloadDoc.ashx?doc_id=274479)

# <span id="page-29-0"></span>**7 Appendix**

### <span id="page-29-1"></span>7.1 MAP Messages-Listing object description

The Document Type Definition for the message listing is as follows.

Each attribute is declared in triplets consisting of attribute name, attribute data type, and default value. An attribute's default value #REQUIRED means that the attribute must always be set. #IMPLIED means that it is optional to include. #FIXED means that it must be set to the specified value. Any specified default value (for example "no") means that if the attribute is not included in the listing, the parser should treat it as if it had received the attribute with the default value.

```
<!DTD for the MAP Messages-Listing Object-->
<!DOCTYPE MAP-msg-listing [
<!ELEMENT MAP-msg-listing ( msg )* >
<!ATTLIST MAP-msg-listing
version CDATA #FIXED "1.0"
>
<!ELEMENT msg EMPTY>
<!ATTLIST msg
handle CDATA #REQUIRED
subject CDATA #REQUIRED
datetime CDATA #REQUIRED
sender_name CDATA #IMPLIED
sender_addressing CDATA #IMPLIED
replyto_addressing CDATA #IMPLIED
recipient_name CDATA #IMPLIED
recipient_addressing CDATA #REQUIRED
type CDATA #REQUIRED
size CDATA #REQUIRED
text (yes|no) "no"
reception_status CDATA #REQUIRED
attachment_size CDATA #REQUIRED
priority (yes|no) "no"
read (yes|no) "no"
sent (yes|no) "no"
protected (yes|no) "no"
>
]>
```
### <span id="page-30-0"></span>7.2 bMessage object description

The Backus-Naur Form of the bMessage is as follows.

It should be noted that the maximum depth of bEnvelope encapsulation in the recipients list is 3; if the original message has more than 3 levels, only the 3 most recent ones shall be delivered. Supported values for the type property are "EMAIL", "SMS\_GSM", "SMS\_CDMA" and "MMS". In the vCards contained in the bMessage, only the properties VERSION, N, TEL, EMAIL can be used for vCard v2.1; VERSION, N, FN, TEL, EMAIL can be used for vCard v3.0. No other properties shall be used.

```
<bmessage-object>::= {
"BEGIN:BMSG" <CRLF>
<bmessage-property>
[<bmessage-originator>]*
<bmessage-envelope>
"END:BMSG" <CRLF>
}
<bmessage-property>::=<bmessage-version-property>
<bmessage-readstatus-property> <bmessage-type-property>
<bmessage-folder-property>
<bmessage-version-property>::="VERSION:"
<common-digit>*"."<common-digit>* <CRLF>
<bmessage-readstatus-property>::="STATUS:" 'readstatus' <CRLF>
<bmessage-type-property>::="TYPE:" 'type' <CRLF>
<bmessage-folder-property>::="FOLDER:" 'foldername' <CRLF>
<bmessage-originator>::= <vcard> <CRLF>
<bmessage-envelope> ::= {
"BEGIN:BENV" <CRLF>
[<bmessage-recipient>]*
<bmessage-envelope> | <bmessage-content>
"END:BENV" <CRLF>
}
<bmessage-recipient> ::= <vcard> <CRLF>
<bmessage-content>::= {
"BEGIN:BBODY"<CRLF>
[<br />bmessage-body-part-ID><CRLF>]
<bmessage-body-property>
<bmessage-body-content>* <CRLF>
"END:BBODY"<CRLF>
}
<bmessage-body-part-ID>::="PARTID:" 'Part-ID'
<bmessage-body-property>::=<bmessage-body-encoding-property>
[<bmessage-body-charset-property> <CRLF>]
[<bmessage-body-language-property> <CRLF>]
<bmessage-body-content-length-property> <CRLF>
<bmessage-body-encoding-property>::="ENCODING:"'encoding' <CRLF>
<bmessage-body-charset-property>::="CHARSET:"'charset' <CRLF>
<bmessage-body-language-property>::="LANGUAGE:"'language' <CRLF>
<bmessage-body-content-length-property>::=
"LENGTH:" <common-digit>* <CRLF>
```
<bmessage-body-content>::={ "BEGIN:MSG"<CRLF> 'message'<CRLF> "END:MSG"<CRLF>

}

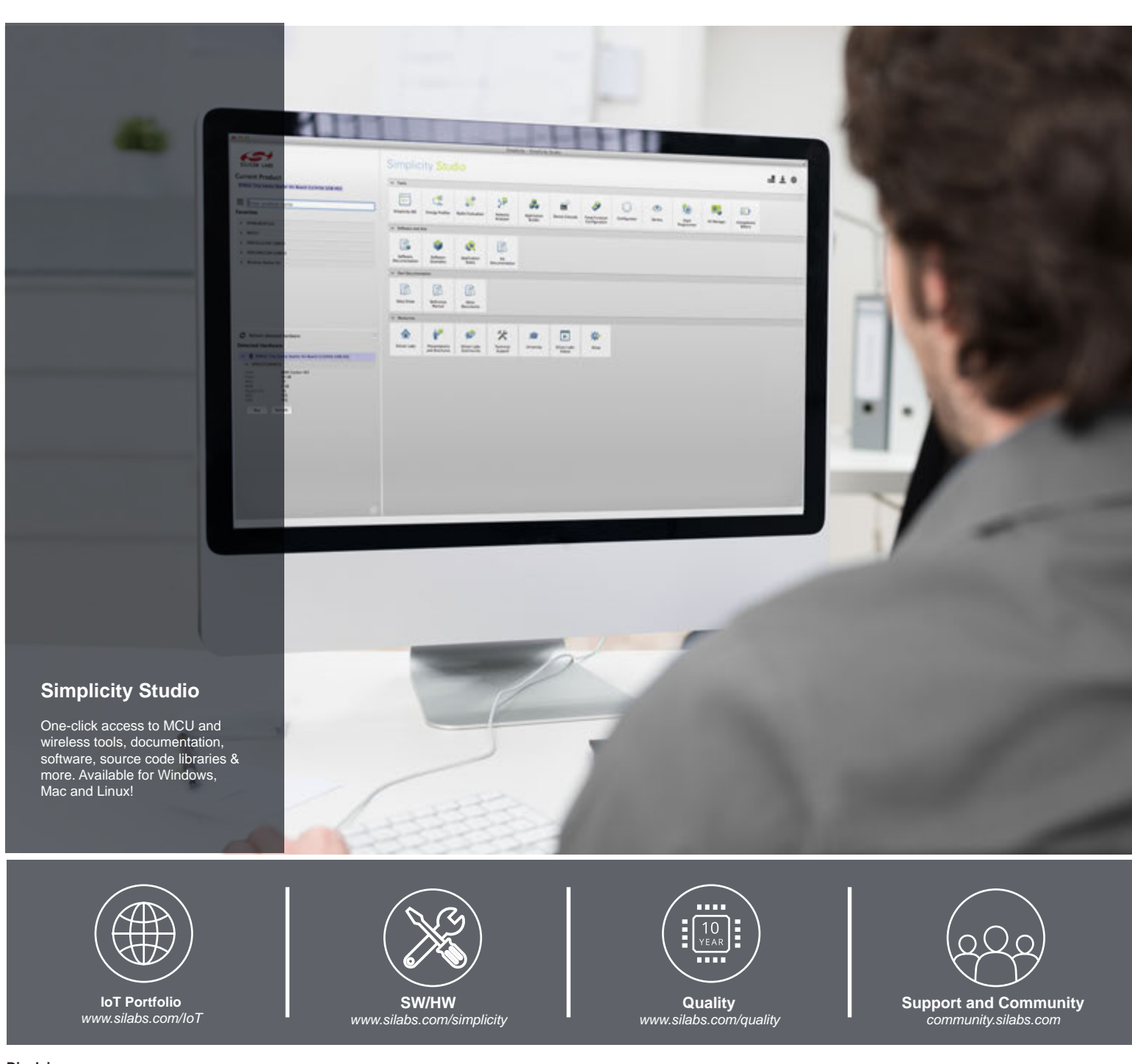

#### **Disclaimer**

Silicon Laboratories intends to provide customers with the latest, accurate, and in-depth documentation of all peripherals and modules available for system and software implementers using or intending to use the Silicon Laboratories products. Characterization data, available modules and peripherals, memory sizes and memory addresses refer to each specific device, and "Typical" parameters provided can and do vary in different applications. Application examples described herein are for illustrative purposes only. Silicon Laboratories reserves the right to make changes without further notice and limitation to product information, specifications, and descriptions herein, and does not give warranties as to the accuracy or completeness of the included information. Silicon Laboratories shall have no liability for the consequences of use of the information supplied herein. This document does not imply or express copyright licenses granted hereunder to design or fabricate any integrated circuits. The products are not designed or authorized to be used within any Life Support System without the specific written consent of Silicon Laboratories. A "Life Support System" is any product or system intended to support or sustain life and/or health, which, if it fails, can be reasonably expected to result in significant personal injury or death. Silicon Laboratories products are not designed or authorized for military applications. Silicon Laboratories products shall under no circumstances be used in weapons of mass destruction including (but not limited to) nuclear, biological or chemical weapons, or missiles capable of delivering such weapons.

#### **Trademark Information**

Silicon Laboratories Inc.® , Silicon Laboratories®, Silicon Labs®, SiLabs® and the Silicon Labs logo®, Bluegiga®, Bluegiga Logo®, Clockbuilder®, CMEMS®, DSPLL®, EFM®, EFM32®, EFR, Ember®, Energy Micro, Energy Micro logo and combinations thereof, "the world's most energy friendly microcontrollers", Ember®, EZLink®, EZRadio®, EZRadioPRO®, Gecko®, ISOmodem®, Precision32®, ProSLIC®, Simplicity Studio®, SiPHY®, Telegesis, the Telegesis Logo®, USBXpress® and others are trademarks or registered trademarks of Silicon Laboratories Inc. ARM, CORTEX, Cortex-M3 and THUMB are trademarks or registered trademarks of ARM Holdings. Keil is a registered trademark of ARM Limited. All other products or brand names mentioned herein are trademarks of their respective holders.

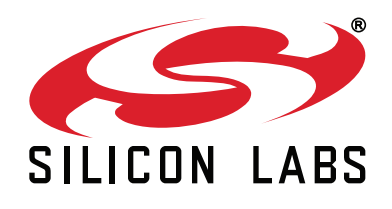

**Silicon Laboratories Inc. 400 West Cesar Chavez Austin, TX 78701 USA**

#### **http://www.silabs.com**